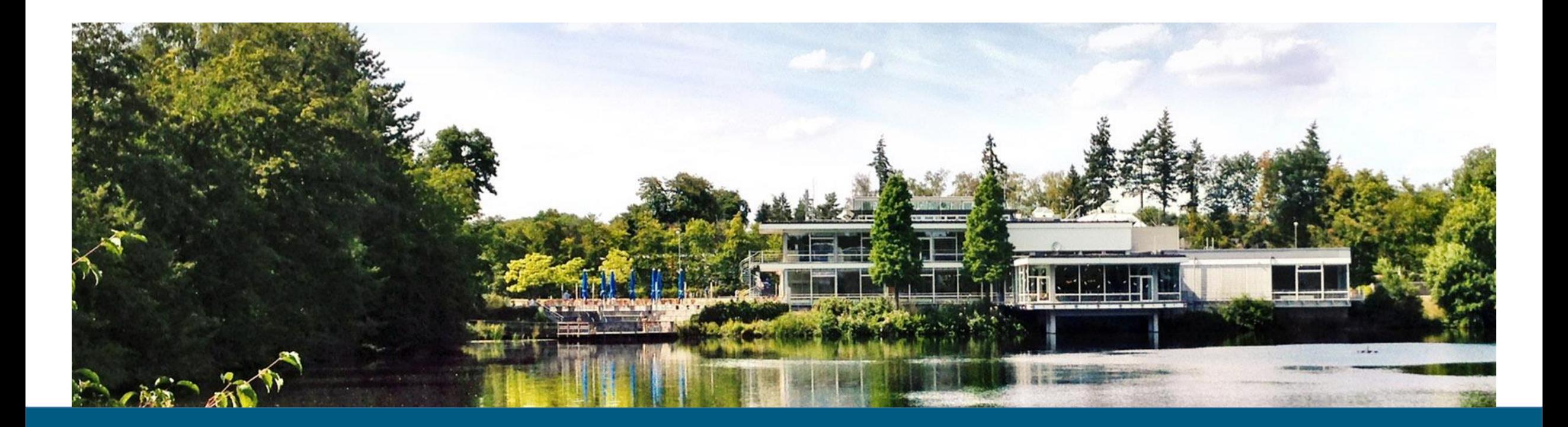

## Exercise: GitHub Projects, Unit Testing

19/20 November 2019 | Guido Trensch (JSC, SimLab Neuroscience)

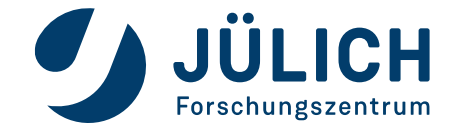

Member of the Helmholtz Association

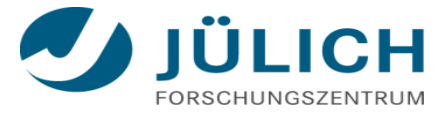

**In this exercise, we will use the GitHub functionality to organize our software development work into projects and a Kanban-like workflow. We will extend our small Python example source code with new functionality, using the test-driven software development approach.**

**Work with a partner and form a two-developers team.**

- 1. Update your master to be in sync with the GitHub workshop repository: <https://github.com/gtrensch/SoftwareDevInScience2019>
- 2. Create a new project on GitHub, e.g., for adding new math-functions and unit tests. Chose the basic-Kanban template. Explore the possibilities of setting up a project!
- 3. Create a ToDo list with at least two activity cards for the implementation of a unit test and a new function. The unit test should describe test cases corresponding to the function you are planning to implement.
- 4. (optional) Enable "Issues" under the repository settings to integrate lightweight task tracking into your repository. This allows you to track issues within your project.

## **Exercise IV: Test-driven Development**

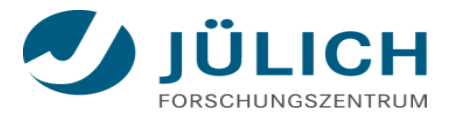

- Developer 1: Create a new feature-branch for your project that you have set up in exercise III.
- 2. Developer 1: Implement the unit test cases that you have defined in exercise III.
- 3. Add and commit your changes.
- 4. Developer 2: Pull the feature-branch from Developer 1. Hint: use the "git remote add <dev1> <repo>" command.
- 5. Developer 2: Create a working-branch.
- 6. Developer 2: Implement the functionality that your test cases define. Use the unit tests to verify the correctness of your implementation.
- 7. Add and commit your changes.
- 8. Developer 2: Issue a pull request against the feature-branch.
- 9. Developer 1: Code-review the pull request and merge it.
- 10. Developer 1: Issue a pull request against the workshop repository.